# **TIMSNT TRG 14a** August 22, 2008

### **Student Download Update**

There is a new district wide student download process now available to us through the NCWISE Reporting Hub. There are a some specific procedures that you must follow, however, regarding this download.

*(Note: This looks like a confusing array of options, but we are in a transition of both the methods available to download the student builds and the content of the downloads. Over the next few months as the new format and the new methods of download become available, your TIMS system will be modified for the new format and all of the older process will be abandoned. At that point, all of the sites will use the same format and have two methods to download the data. Either download method is fine, whichever you and your NCWISE Coordinator decide is best for your situation.)* 

#### **First a little explanation of the different downloads currently available or that will be available in the near future and how they compare**.

1. **Individual school builds** – this is the build that is currently being done by all NCWISE sites. It can be preformed by the TIMS Coordinators or TIMS Data Managers. The problem with this download is that it MUST be done SCHOOL by SCHOOL and can take an extremely long time in all but very small school districts. Another issue is that this download is written by the developer of the NCWISE software and it could take a very long time to get corrections or modifications done.

2. **The new District-wide build** – This is a new build created in the NCWISE Reporting Hub. This is similar to the TIMS reporting process where we are able to create a report in FoxPro and customize it to contain the specific information that we want.

This report is created by programmers at DPI and corrections and modifications can be made much more rapidly than the report built into NCWISE (see #1 above).

The biggest problem is that this file cannot be run by anyone except the NCWISE Coordinator. This is not a matter of not wanting to give the TIMS Coordinators/Data Managers rights to the program but that the Reporting Hub is not created with that capability.

This program has been tested and is currently available. Please pass a copy of this document on to your NCWISE Coordinator. All of them have been trained on the reporting hub, but for one reason or another, it does not seem like they are really aware of the functionality and importance to TIMS. You can help spread the word.

3. **AHR (Ad Hoc Reporting)** – This is a new stand alone program, similar to #2 above. It is more robust and flexible than the reporting hub. It has been in testing in 10 beta sites for several months. This program CAN be accessed by the TIMS Data Managers through the Internet.

The difference in this program and the Reporting Hub is that the SAS program has an option to select a 'differential' download. That means that you can enter a beginning date and an ending date and you will get a student report containing only the students that have been ADDED, CHANGED or DELETED during that time period.

This program is also modified by personnel at DPI so the needed corrections and modifications should be easier and quicker to have done.

(Note, this is the process that we have been calling SAS in the past, but it's official name is AHR)

# **TIMSNT TRG 14a** August 22, 2008

### **Report Format**

One other item to address is the content of these reports.

The current student build from within NCWISE (#1 above) is an older format. This is the one currently in use by all of the NCWISE districts and has been used for several years.

The new format will have several items added to it:

- 1. Student Middle Name
- 2. Next Grade

3. Free or Reduced Meals (There is no plan for NCWISE to maintain this data but we have chosen to include it so that if that policy changes we will be prepared. It is occasionally used as a factor in boundary determinations.)

4. Enrollment Date

**Current Format** will be downloaded when you download either on a school by school (#1) as you have been doing or when you do the New District-wide download (#2). Neither of these downloads requires a modification to the TIMS system parameter files.

**New Format** will be downloaded with the AHR program (#3). Additionally we have requested that the NCWISE District-wide download (#2) that is available through the reporting module be amended to correspond to the new format. Likely both formats will be available for a period of time while we modify districts to use the new format.

*NOTE: Once your system has been converted to read the new format, you CANNOT return to the old format. However, nothing will be lost from the old format, you will simply gain the new additional items.* 

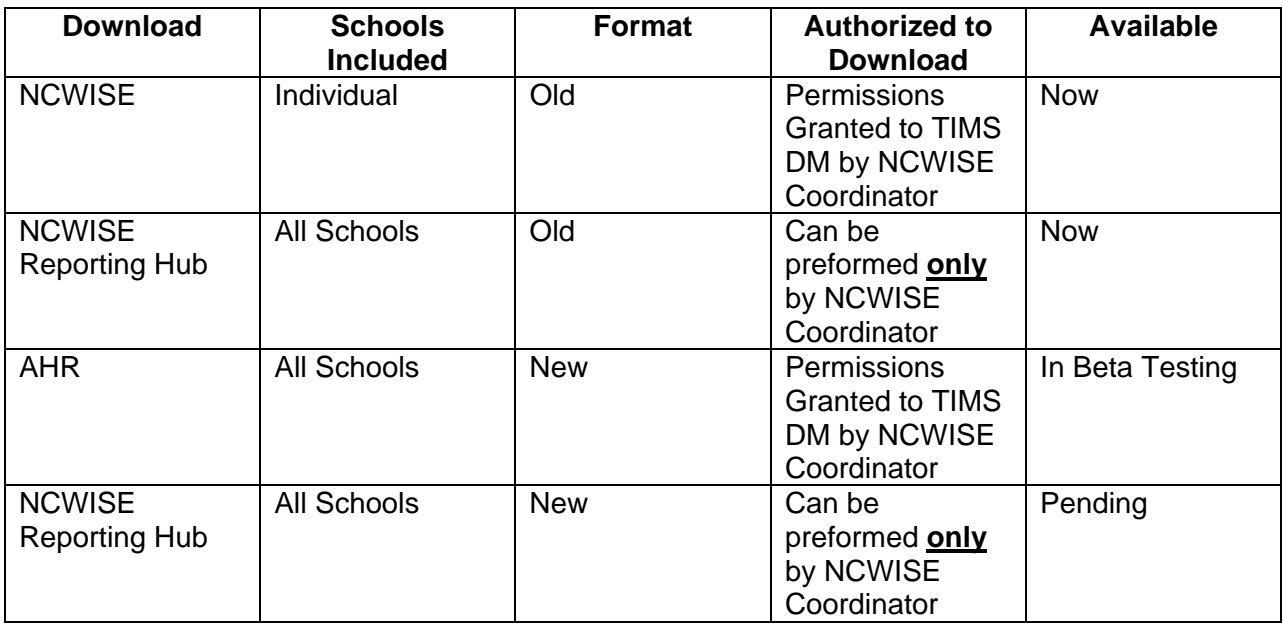